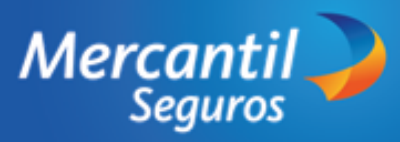

**Auto| Auto|** Aut

**01**

Ingresa la información del titular de la póliza. Si el titular de la póliza no es la persona que paga la póliza, registra sus datos

- Ingresa a **www.mercantilseguros.com**
- Ubica la sección "¿Qué estás buscando hoy?
- Haz en la tarjeta "Comprar en Línea"
- Ubica la tarjeta Cuida tu carro, no lo dejes a la suerte" y haz clic en "Comenzar" **02**

Selecciona una opción de las ofertas disponibles de RCV. **La frecuencia de pago para esta opción es solo "Anual"**

**03**

**04**

Ingresa el número de la placa del

**05**

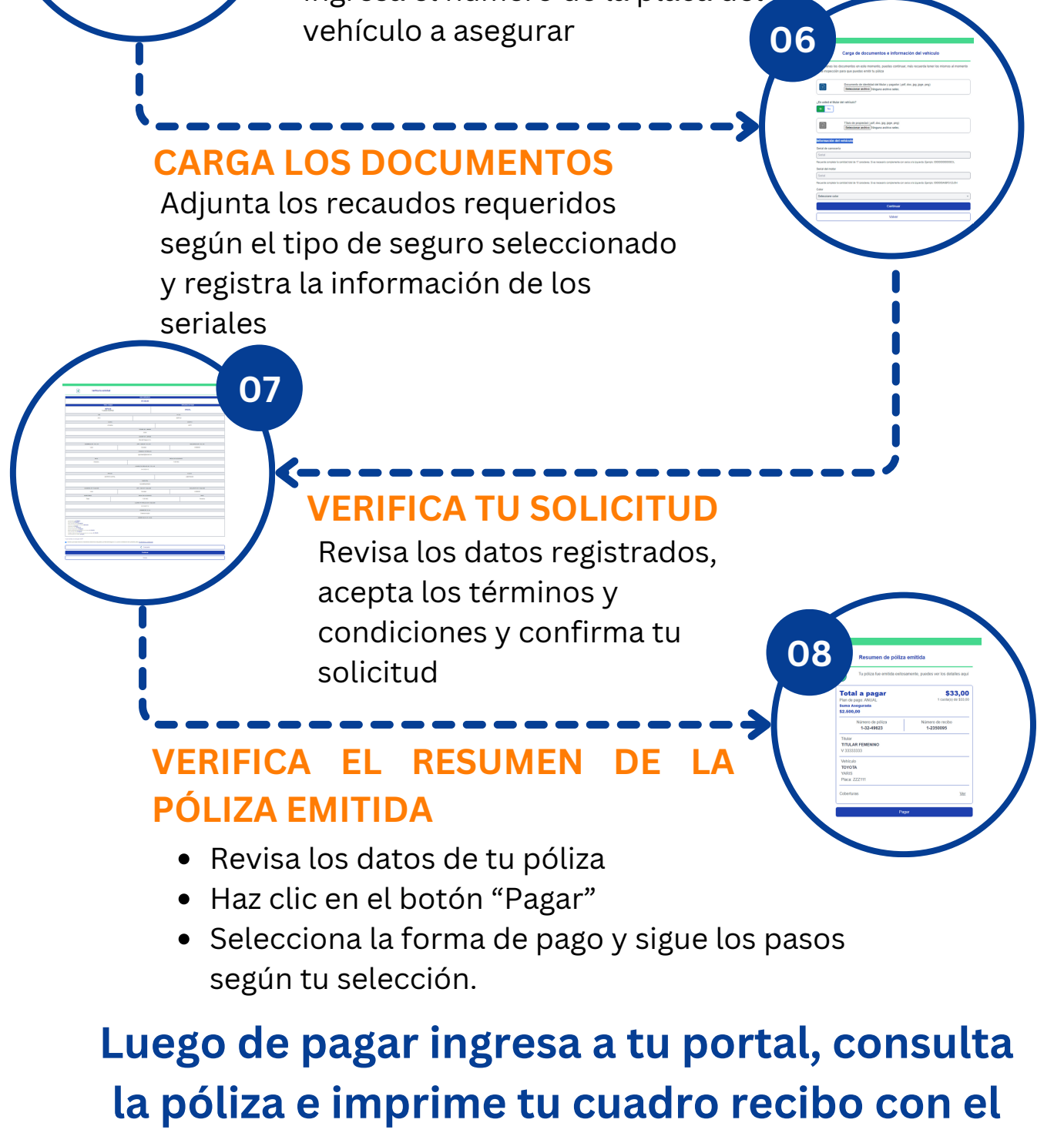

## **COMPLETA LOS DATOS DEL TITULAR DE LA PÓLIZA**

## **CÓMO COTIZAR Y EMITIR UNA PÓLIZA DE DE RCV CLIENTES**

## **INGRESA AL PORTAL DE MERCANTIL SEGUROS**

Ingresa el año, la marca, el modelo y la versión del vehículo para generar las

ofertas

#### **COMPLETA LOS DATOS DEL VEHÍCULO**

# **INGRESA EL N° DE PLACA**

# **SELECCION EL TIPO DE SEGURO**

**sello de "Pagado"**